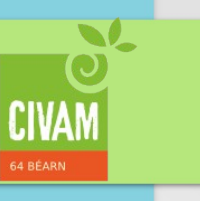

#### Au menu

- ✔ Tableau avec Tablepress
- ✔ Formulaire avec Form manager
- ✔ Création de carte avec OSM

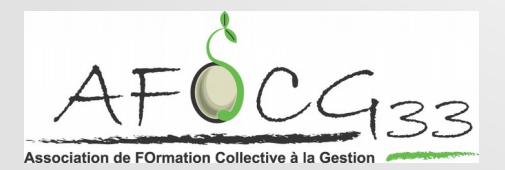

Novembre 2016

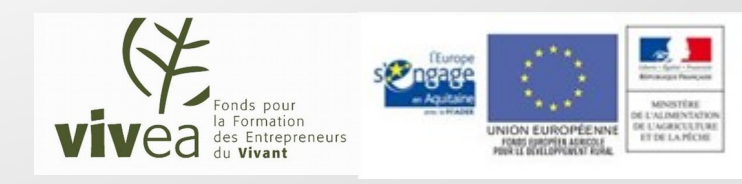

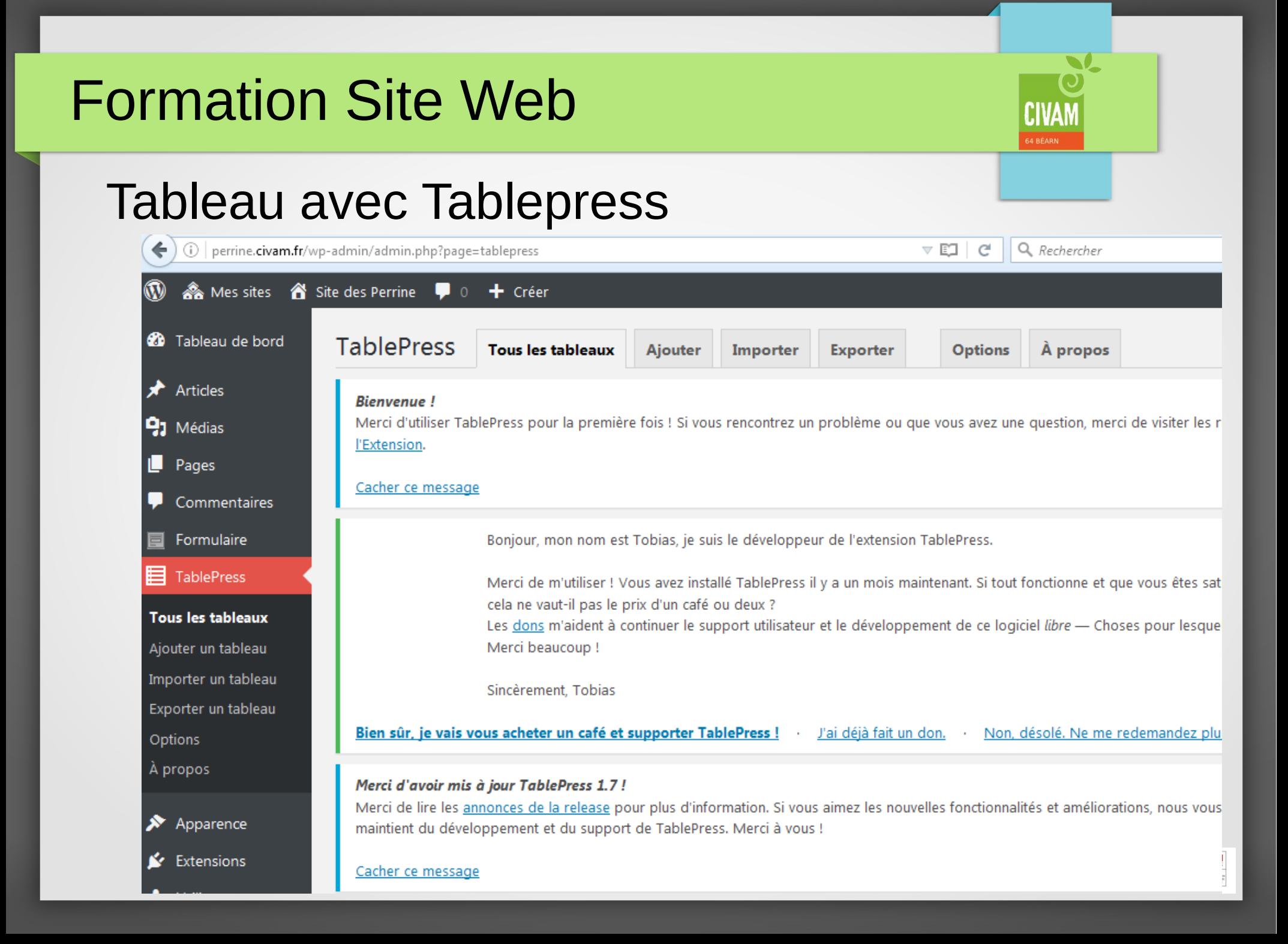

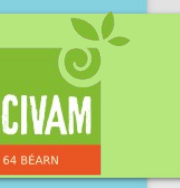

Tableau avec Tablepress **Exercice** 

- définir un tableau à réaliser
- le créer avec Tablepress
- l'insérer dans une page du site pour le visualiser

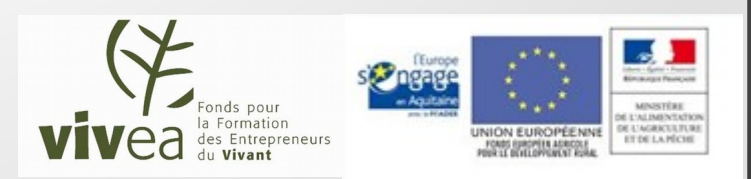

#### Formulaire avec Form manager

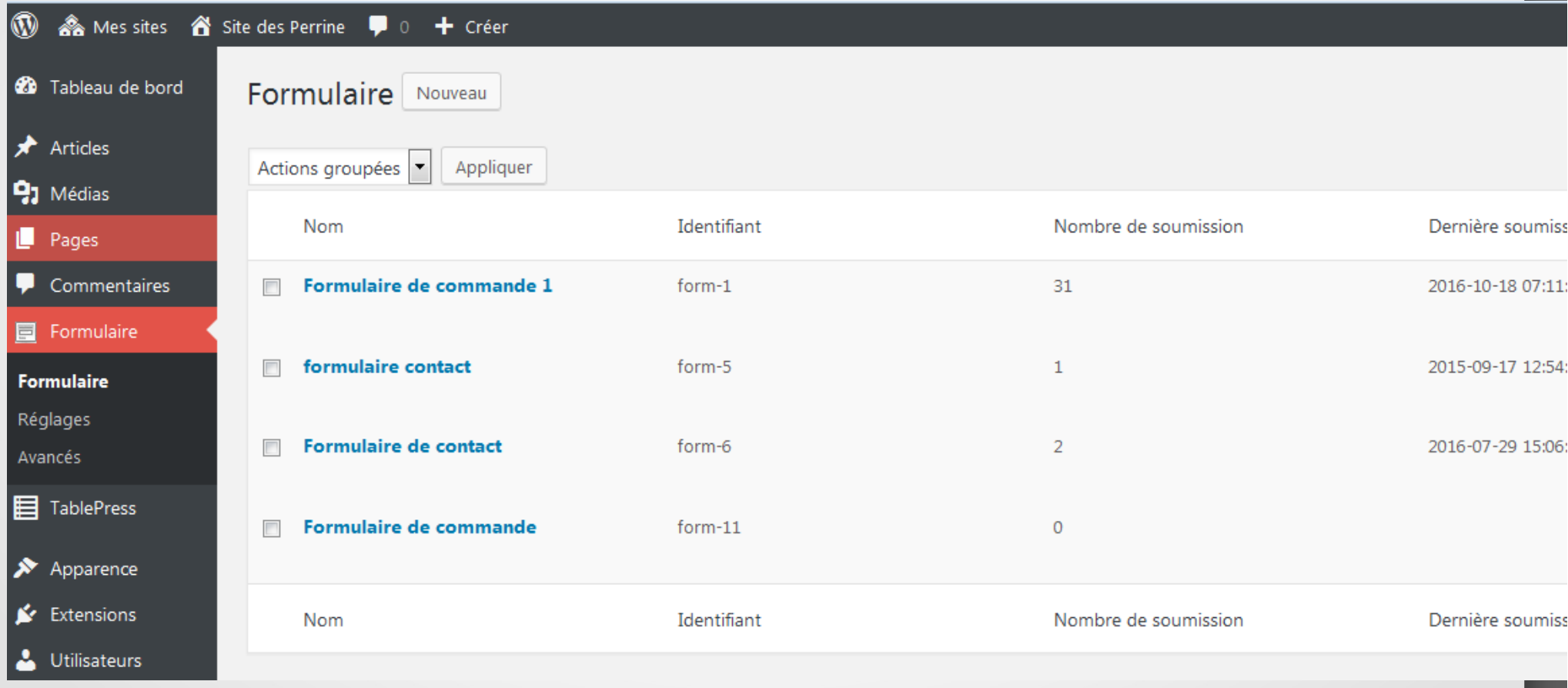

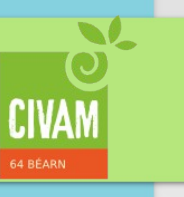

Formulaire avec Form manager **Exercice** 

- définir un formulaire à réaliser (bon de commande, contact ...)

- le créer avec l'onglet « Formulaire »
- l'insérer dans une page du site pour le visualiser
- le renseigner et envoyer (en frontoffice) à plusieurs
- aller voir les données collectées en backoffice

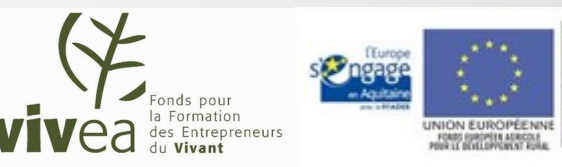

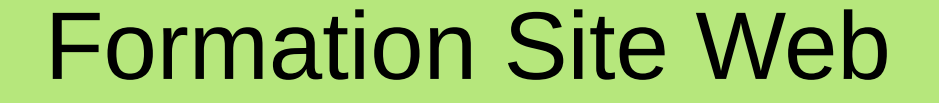

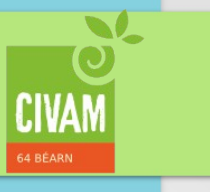

#### Déclarer ses listes à la CNIL

#### <https://www.cnil.fr/fr/vos-demarches-en-ligne>

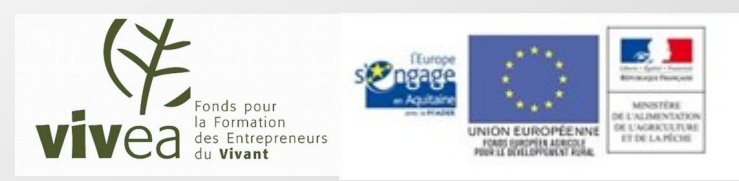

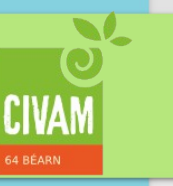

Création de carte avec OSM

Méthodologie sur

➔ http://civam.fr/category/osm/

**Exercice** 

- ➔ Création d'une carte avec 1 point marqué
- ➔ Création d'une carte avec plusieurs points marqués

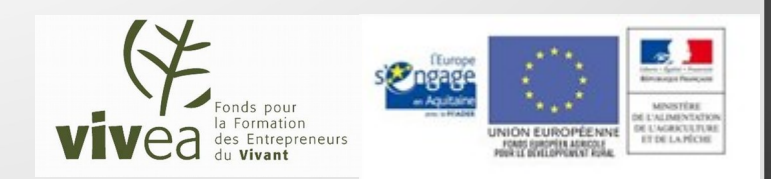

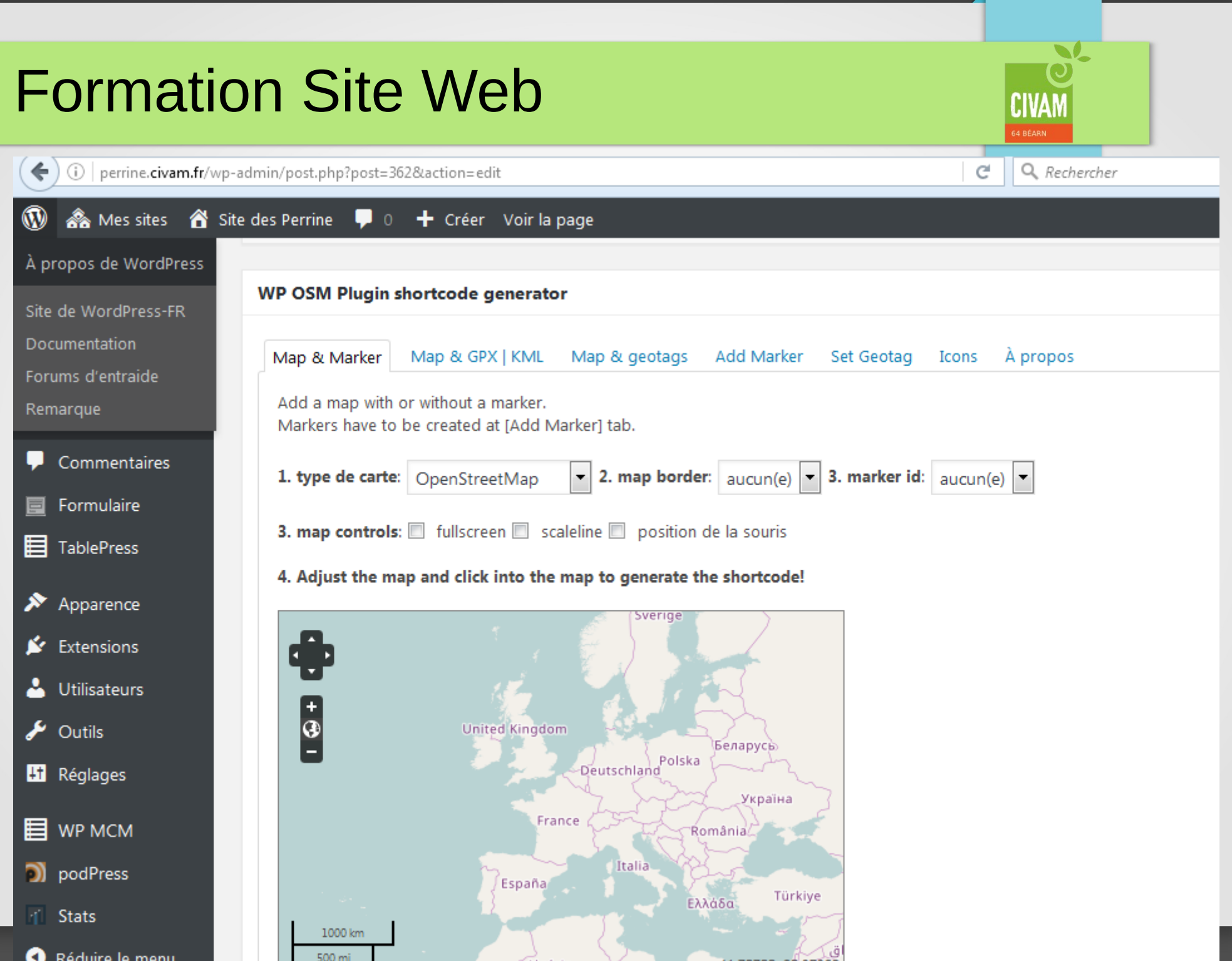

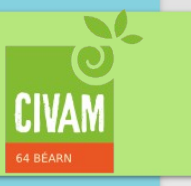

# CARTE CARTE

## avec un point avec plusieurs points

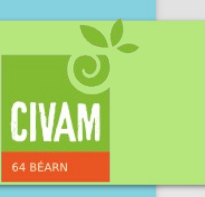

#### A travailler suite à la journée du 24/10/16

Administrateurs du site legoutdenotreferme.fr Benoît Bergerieduclosdelagarde (Corinne) Caroline François Julien D Legoutdenotreferme

Calendrier de publication des actualités

Mise à jour des producteurs

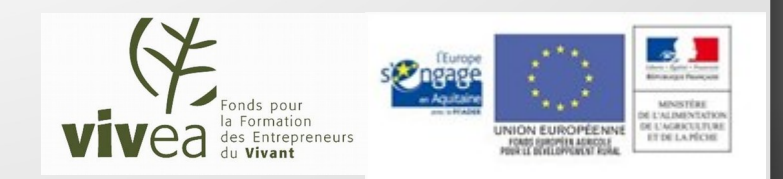